# CO goskills Copilot for Microsoft 365

GoSkills online course syllabus Wednesday, April 16, 2025

| Skill level           | Lessons            |
|-----------------------|--------------------|
| Beginner              | 25                 |
| Pre-requisites        | Versions supported |
| None                  | Microsoft 365      |
| Estimated study time  | Instructor         |
| 12h for all materials | Deborah Ashby      |

Accredited by

Video duration

### Introduction

1 Introducing Copilot - Your Helpful Al Assistant An introduction to Copilot, Copilot Pro, and Copilot for Microsoft 365 applications.

2 Copilot and Copilot Pro vs Copilot for Microsoft 365 Apps Understand the difference between Copilot, Copilot Pro, and Copilot for Microsoft 365 Apps.

3 Adoption Center Resource Library Learn how to access the Copilot Adoption Center Resource Library.

# Copilot in Excel

Get Setup for Copilot Ensure that you have completed these key steps prior to attempting to access Copilot.

5 Format Columns, Rows, and Cells Use Copilot to reformat columns, rows, and cells in an Excel table.

Add Formula Columns Learn how to perform calculations using formula columns with Copilot in Excel.

Apply Conditional Formatting Apply conditional formatting rules to columns in a table using Copilot. 2

### Sort and Filter Data

Ask Copilot to organize information in a table using sort and filter options.

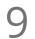

#### Create Pivot Tables and Pivot Charts

Use Copilot's analyze data prompts to create Pivot Tables and Pivot Charts.

#### Data Insights

Gain insight into the story of your data by asking questions and using the 'Show Insights' prompt to create dashboard-style charts.

# Copilot in PowerPoint

**1 Create a New Presentation with Copilot and Designer** Create a PowerPoint presentation from scratch using Copilot and Designer.

12 Modify and Organize Presentations Use Copilot to change and organize a presentation.

13 Create a Presentation from an Existing File Create a presentation based on an existing Word document.

14 Create a Presentation Using Branded Templates Create company branded presentations using Copilot.

## Copilot in Word

15 Draft Documents with Copilot Learn how to use Copilot to draft a document in Word.

16 Rewrite and Edit Documents Use Copilot to rewrite and edit paragraphs in a document.

17 Summarize and Ask Questions Use Copilot to take the hard work out of reading long documents by creating a summary and interrogate the text by asking questions.

# Copilot in Outlook

Switch to New Outlook Learn how to switch to New Outlook to access Copilot's full range of capabilities.

9 Draft a New Message Use Copilot to draft a new message from scratch.

O Summarize and Draft Replies Ask Copilot to summarize conversations and draft email replies.

21 Coach by Copilot - Write Better Emails Use the Copilot Coach in Outlook to write better emails, check for tone, emotion and clarity.

## The Best of the Rest

222 Work with Copilot in Microsoft Teams Learn about some of the Copilot functionality available in Teams to assist with meetings and conversations.

23 Brainstorm Ideas with Copilot in OneNote Use Copilot in a OneNote notebook to brainstorm ideas and create to-do lists.

24 Work with Copilot and Loop Components Use Copilot inside Microsoft Loop to generate information, rewrite drafts, apply formatting, and reuse loop components.

## Course Close

5 Course Close Course close and instructor good bye.

Go to GoSkills.com